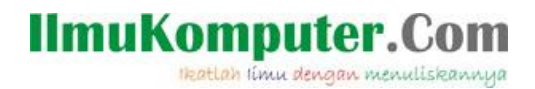

#### **Cara Uninstall Software Wmware Yang Susah Untuk Dihapus**

Anis Dwi Jayanti Anisjayanti1301@gmail.com http://annis101.blogspot.com

Lisensi Dokumen:

Copyright © 2003-2007 IlmuKomputer.Com

Seluruh dokumen di IlmuKomputer.Com dapat digunakan, dimodifikasi dan disebarkan secara bebas untuk tujuan bukan komersial (nonprofit), dengan syarat tidak menghapus atau merubah atribut penulis dan pernyataan copyright yang disertakan dalam setiap dokumen. Tidak diperbolehkan melakukan penulisan ulang, kecuali mendapatkan ijin terlebih dahulu dari IlmuKomputer.Com.

Hal yang sering dialami dari seorang yang ingin belajar komputer adalah ketika mendapat trauble erorr saat menjalankan komputer. Kali ini saya akan membantu teman -teman bagaimana menyelesaikan masalah ketika menguninstall Vmware yang tidak berhasil.

- 1. Pada window OS => Masuk pada Virtual Machine Library
- 2. Kemudian pastikan virtual Machine dalam keadaan OFF
- 3. Klik pada pilihan"delete"
- 4. Selanjutnya klik Move to Trash.

Apabila cara ini tidak berhasil saya akan memberikan pilihan kedua yang dilakukan adlah yakni melalui task manager..

Saya juga kurang begitu paham mengapa Software Vmware ini memiliki ke sensifitas yang tinggi,sehingga jika ada kesalahan sedikit saja akan terjadi EROR,

Dan saya akan membantu teman-teman yang susah menghilangkan file VMware dari laptop atau komputer teman teman.Karena apabila hal ini dibiarkan saja maka, akan mengakibatkan komputer teman menjadi LEEMOOOOOTTTTTT>

1. Hal pertama yang kita lakukan adalah meremove fsoftware vmware dari program unisntall kemudian kilik unisntall,mungkin cara ini teman 2 sudah mengerti tanpa saya jelaskan lebih panjang.

Heatlah ilmu dengan menuliskannya

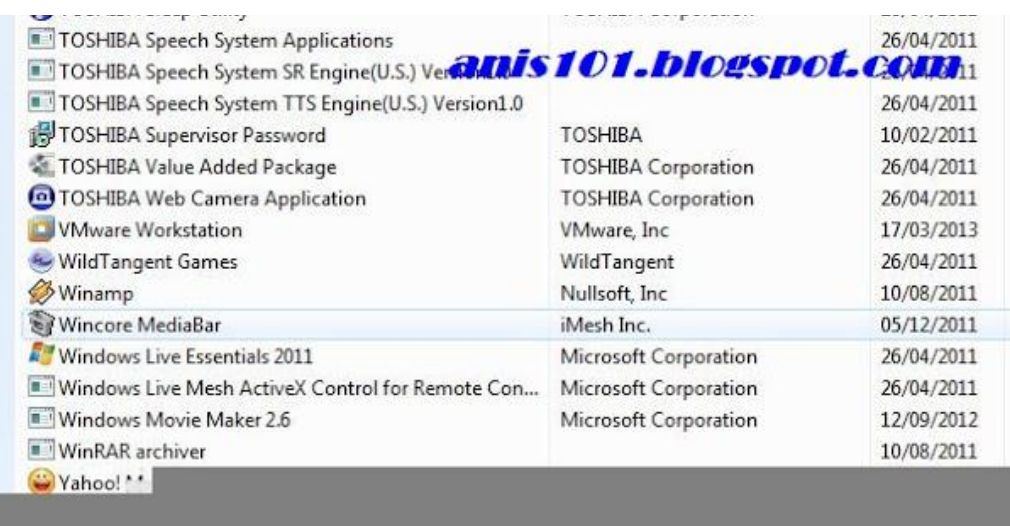

2.Ada suatu waktu software yang ada di dalam,program uninstal tersebut tidak dapat dihapus dan bahkan mengakibatkan komputer menjadi heng / bluescreeen.Maka yang akan kita lakukan selanjutnya adalah go tu the TASK MANAGER dengan cara ----->CTRL-ALT-DEL \*cari software vmware yang masih RUN kemudian klik end proses

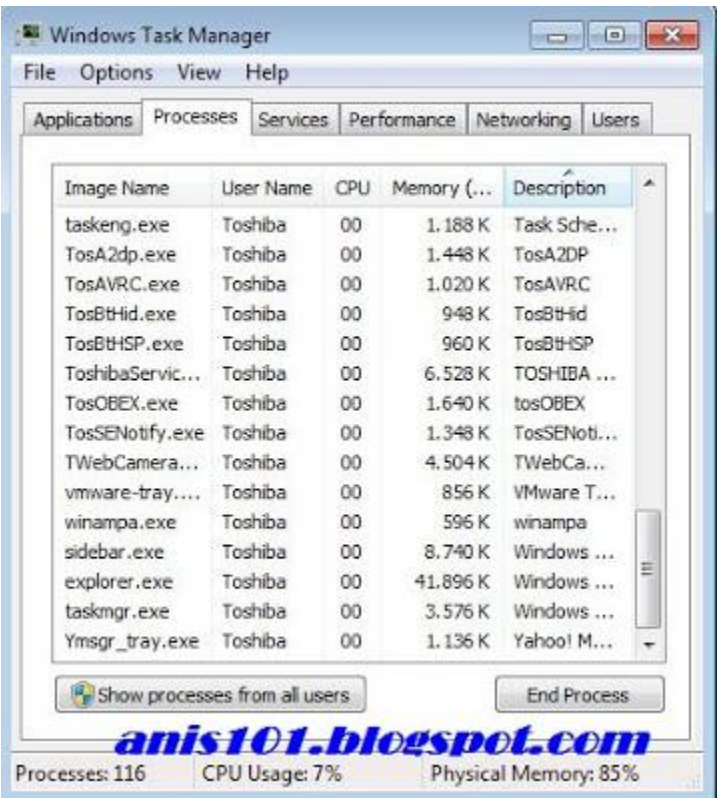

3.Langkah ketiga adalah ke tab selanjutnya yaitu services,perhatikan dan cari semua file yang berhubungan dengan vmware dan masih bekerja. APAKAH MASIH ADAAA?

| Applications<br>Processes |            | Services<br>Performance |  |        | Networking<br><b>Users</b> |   |  |
|---------------------------|------------|-------------------------|--|--------|----------------------------|---|--|
| <b>Name</b>               | <b>PID</b> | Description             |  | Status | Group                      | × |  |
| Netman                    | 1076       | Network C               |  | Runn   | LocalSyste                 |   |  |
| <b>IPBusEnum</b>          |            | $PrP-XIPB$              |  | Stop   | LocalSyste                 |   |  |
| hidserv                   |            | Human Int               |  | Stop   | LocalSyste                 |   |  |
| dot3svc                   |            | Wired Auto              |  | Stop   | LocalSyste                 |   |  |
| AudioEndpo                | 1076       | Windows A               |  | Runn   | LocalSyste                 |   |  |
| VMnetDHCP                 | 7100       | WMware D                |  | Runn   | N/A                        | 쁴 |  |
| VMware NA                 | 1152       | VMware N                |  | Runn   | N/A                        |   |  |
| VMUSBArbS                 | 3544       | VMware US               |  | Runn   | N/A                        |   |  |
| YahooAUSe                 | 2772       | Yahoo! Up               |  | Runn   | N/A                        |   |  |
| WSearch                   | 3876       | Windows S               |  | Runn   | N/A                        |   |  |
| WMPNetwo                  | 5948       | Windows M               |  | Runn   | N/A                        |   |  |
| wmiApSrv                  |            | WMI Perfo               |  | Stop   | N/A                        |   |  |
| wlidsve                   | 2728       | Windows Li              |  | Runn   | N/A                        |   |  |
| wicrasve                  |            | Windows Li              |  | Stop   | N/A                        |   |  |
| wbengine                  |            | Block Level             |  | Stop   | N/A                        |   |  |

jika ada kita menuju ke service------>

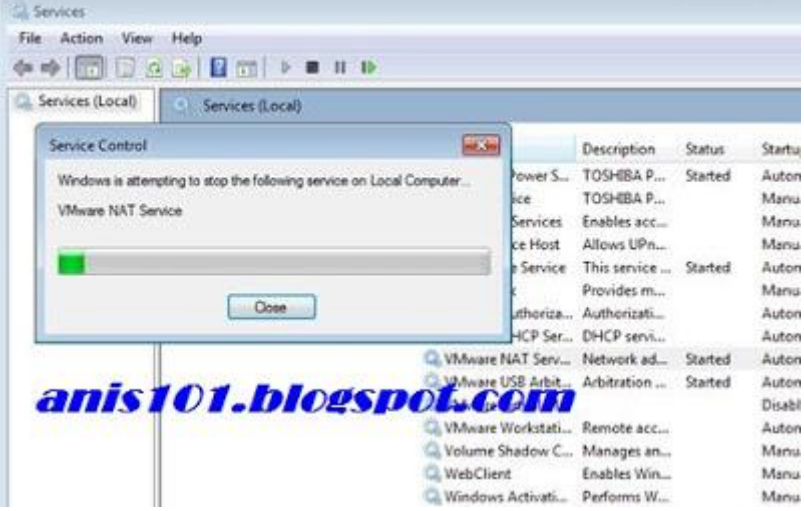

Heatlah ilmu dengan menuliskannya

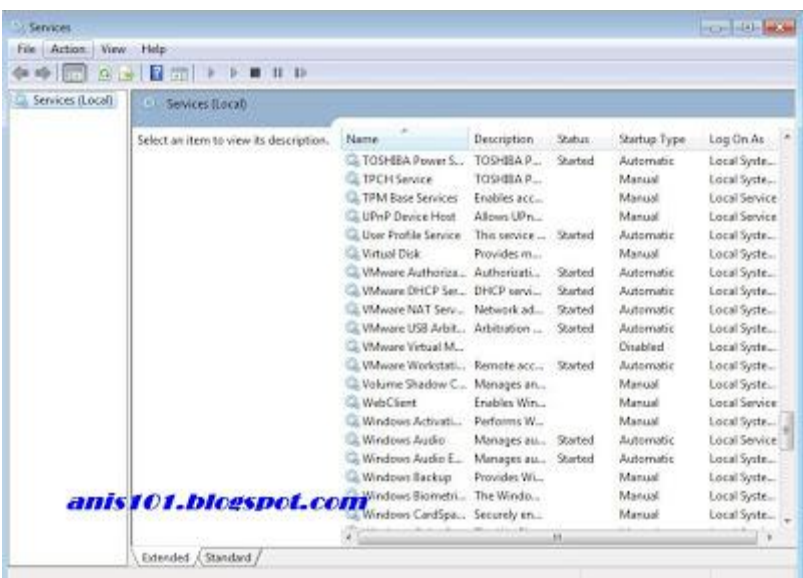

perhatikan file tersebut,maka yang harus kita lakukan selanjutnya adalah mendiseble file tersebut yang masih Automaticaly caranya: klik kanan file--->Stop--->

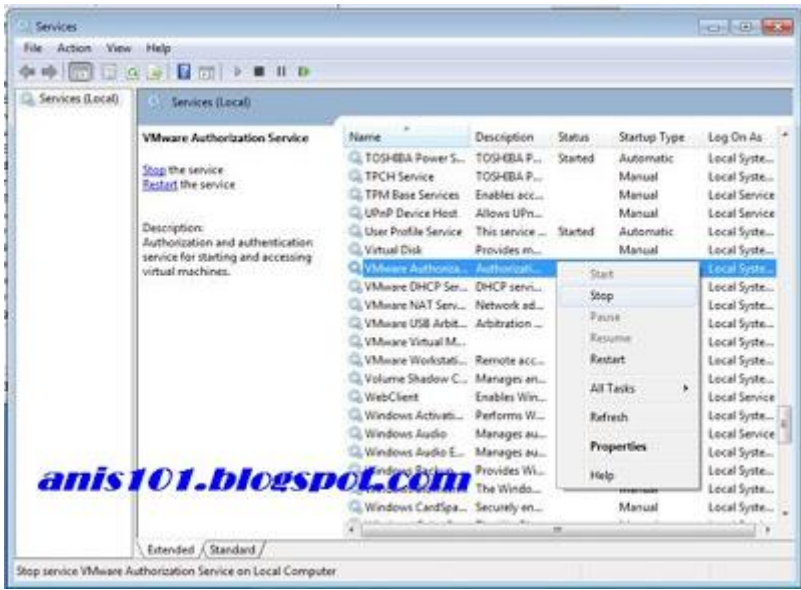

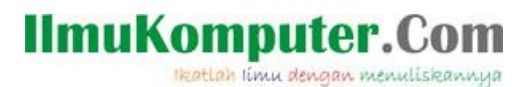

 $\overline{\Sigma}$ 

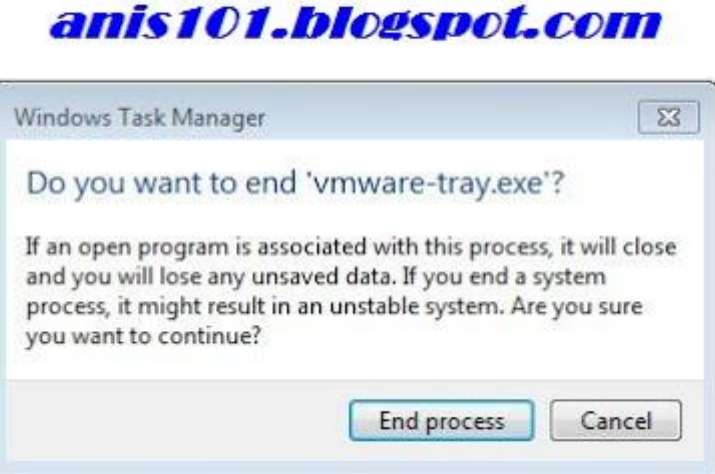

Jika sudah stop klik kanan lagi ---->Properti ---->Maka akan muncul windows baru dan ganti kata Automaticaly menjadi Disable

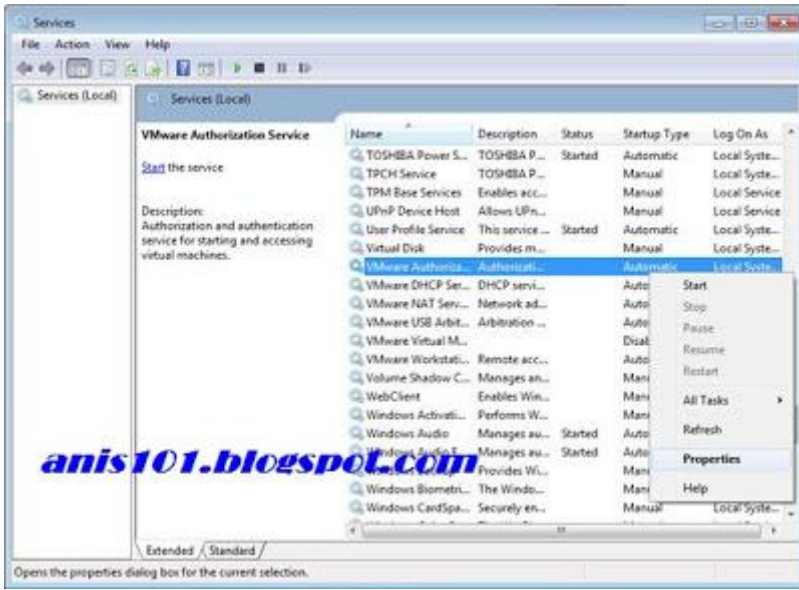

Heatlah iimu dengan menuliskannya

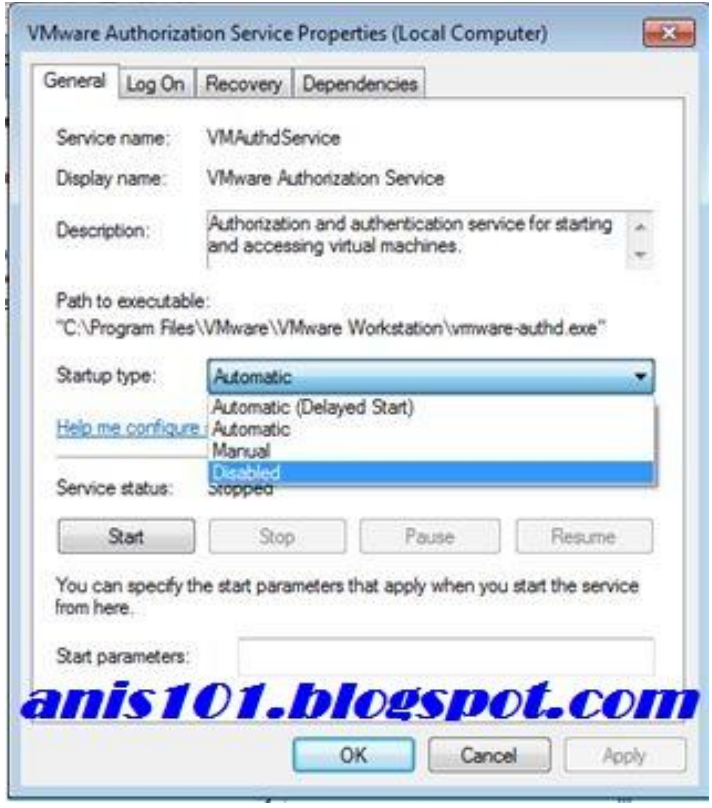

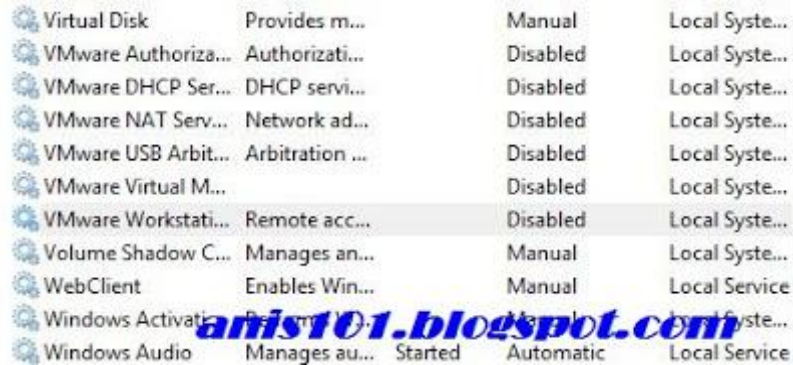

"Dan pastika semua file vmware telah disable"

4.Langakh selanjutnya kita aka membersihkan file-file vmware yang masih tersembunyi masuk ke program alamat dibawah ini:

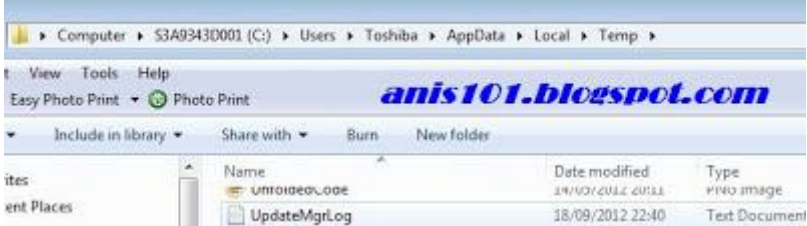

Kemudian hapus semua file VMwarenya dengan cara di delete,

6 Komunitas eLearning IlmuKomputer.Com Copyright © 2003-2007 IlmuKomputer.Com

Heatlah ilmu dengan menuliskannya

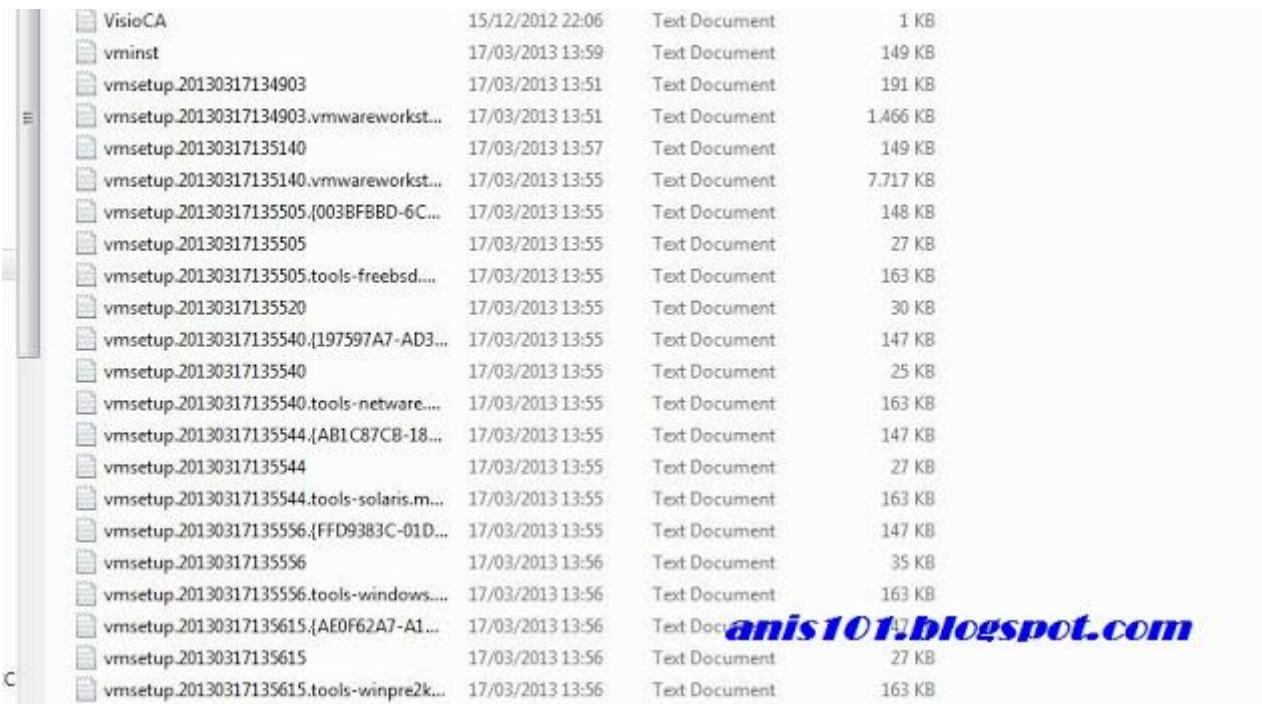

Usahakan seteliti mungkin agar proses pembersihan benar2 clear,

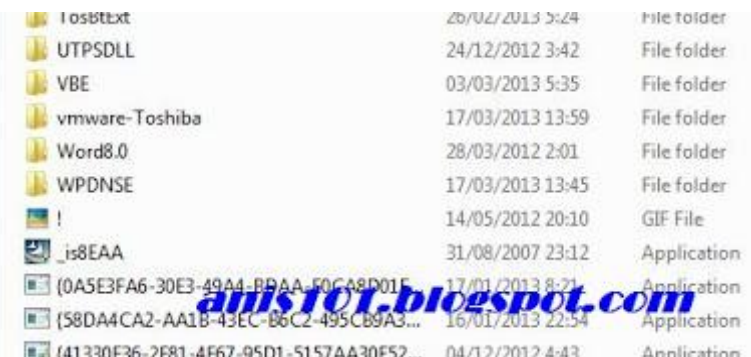

4.Terkadang masih ada problem yang terjadi,yakni file vmware YANG ADA DI DEKSTOP tidak bisa hilang,tidak perlu khawatir yang harus dilakukan adalah ---->klik kanan open folder location---

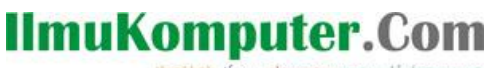

Heatlah ilmu dengan menuliskannya

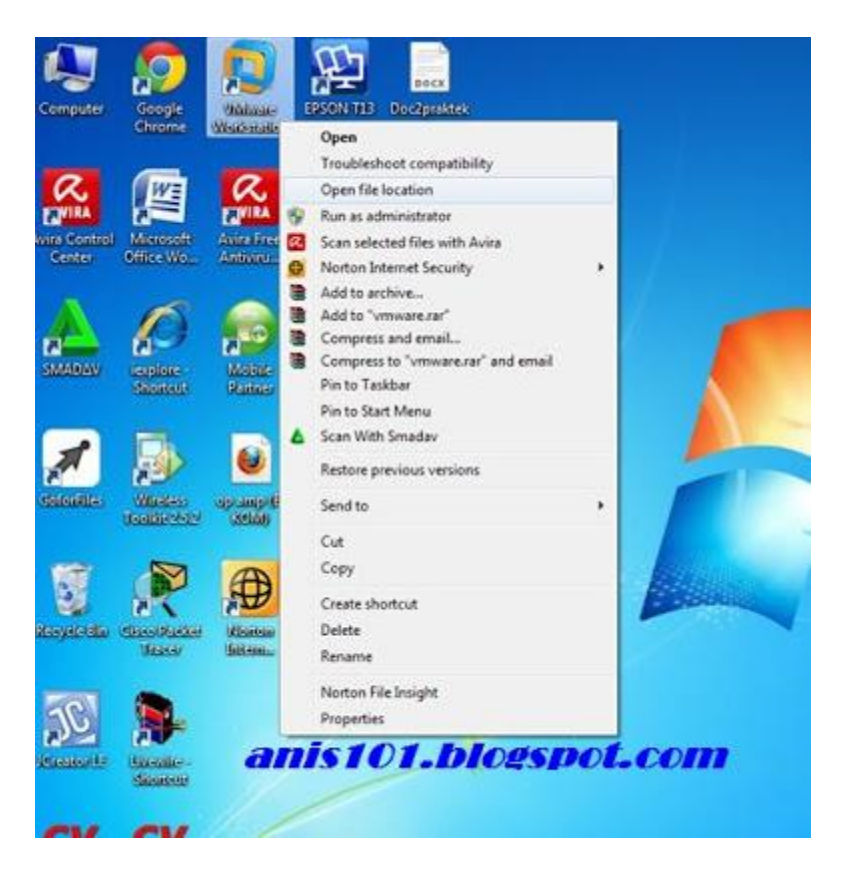

kemudia hapus semua file vmwarenya (), mungkin akan banyak file yang akan dihapus seperti dibawahh ini:

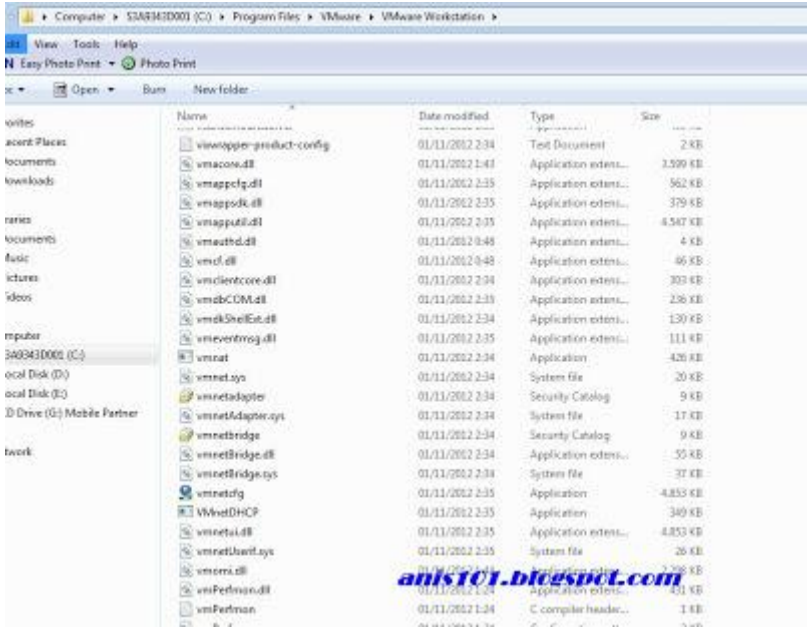

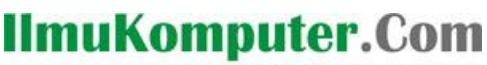

Heatlah ilmu dengan menuliskannya

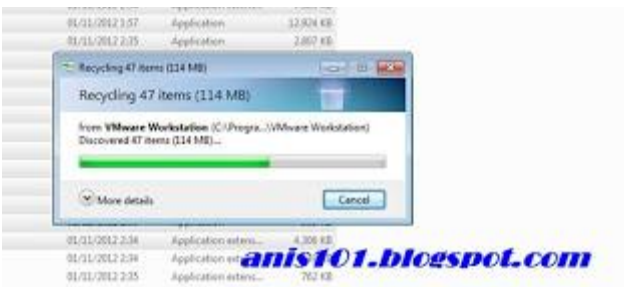

Selanjutnya tinggal sourtcartnya --->hapuss dann

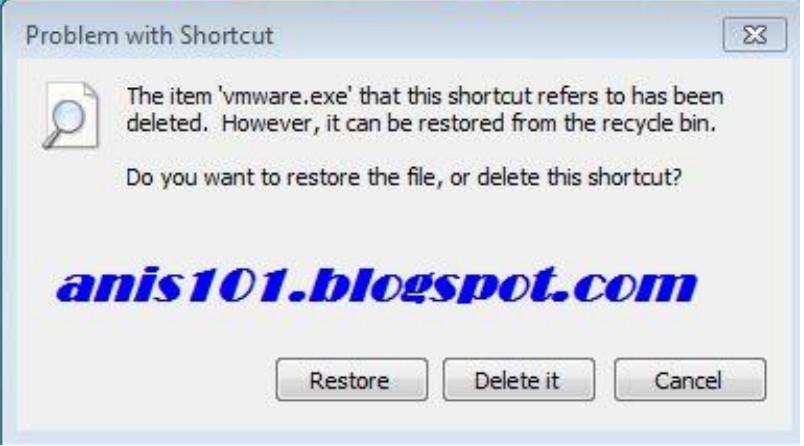

*SELAMATTT (^\_^) SEMUA FILE VMWARE TELAH HILANG,*

*Apabila dengan cara manual file2 VMware tetap mengganggu maka SARAN saya adalah menginstal software REVO atau CLEANNER yaitu sebuah software unisntal yang senganja dibuat untuk mempermudah proses uninstal.*

SEMOGA SEDIKIT ILMU INI DAPAT BERMANFAAT TERIMAKASIHH..

SELAMAT MENCOBA SEMOGA BERHASIL (\*-\*)

Terimaksih kepada pembaca yang telah meluangkan waktu untuk membaca artikel ini,saya mohon maaf apabila dalam saya menulis artikel ini terdapat kesalahan, karena sesungguhnya karena tidak ada gading yang tak retak, dan kesempurnaan itu hanya milik Allah SWT.

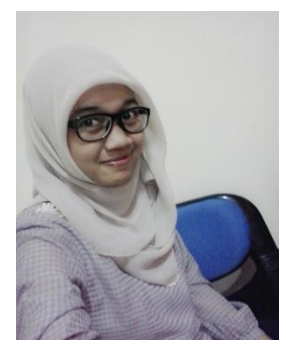

Nama saya Anis Dwi Jayanti. Saat ini saya masih menjalani kuliah saya di Politeknik Negeri Semarang program studi D3 Teknik Telekomunikasi.Selain menjalani kuliah saya juga aktif mengikuti Unit Kegiatan Mahasiswa (UKM) yakni, UKM Pengembangan Pengetahuan dan Rohis (Jazirah). Saya lahir di Boyolali, 13 Januari 1993. Saya pekerja keras dan pantang menyerah.